## **OPA Excel Tips: Splitting cell values into columns**

Excel recognizes comma separated value (csv) files and automatically places the values in each row into separate columns, however some file formats and data fields use different characters, or a set number of characters to split the file up into different variables.

The 'Text to Columns' function within Excel is very useful for converting a dataset consisting of a single column into multiple variables, and for splitting single variables. Another option for the latter is to use the LEFT and RIGHT functions (see separate OPA Excel Tip).

## **Example 1: Splitting PI names into separate columns.**

In this example the Transplantation dataset is used. The data is already in columns but the PI column contains multiple PIs. The 'Text to Columns' tool can be used to split the column up into individual PIs.

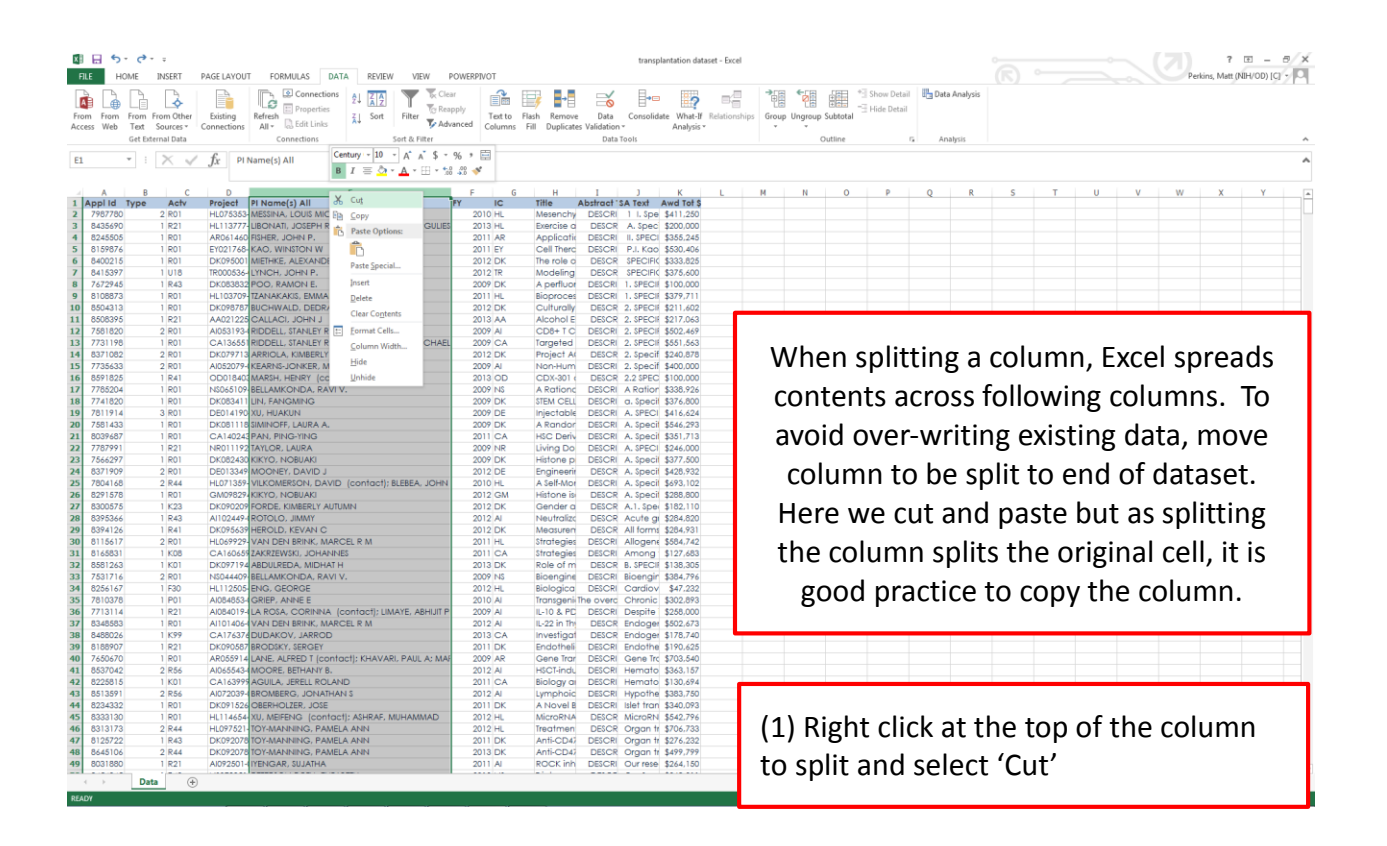

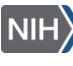

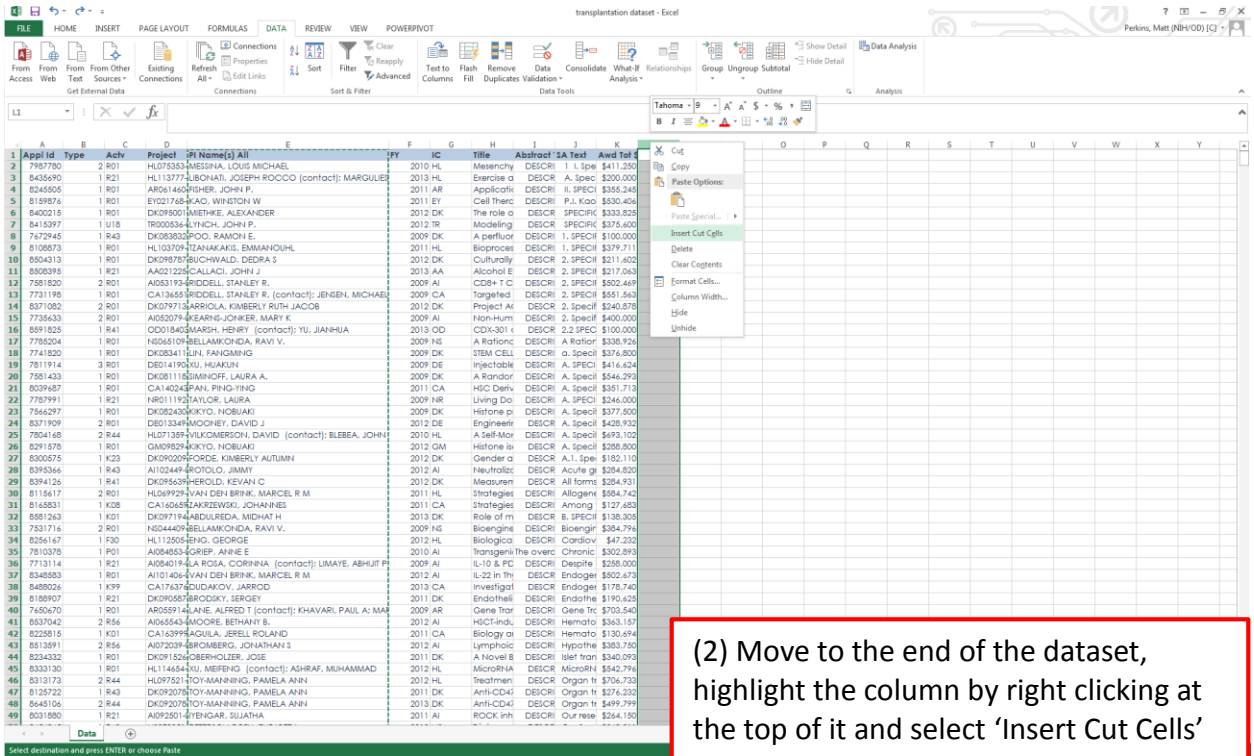

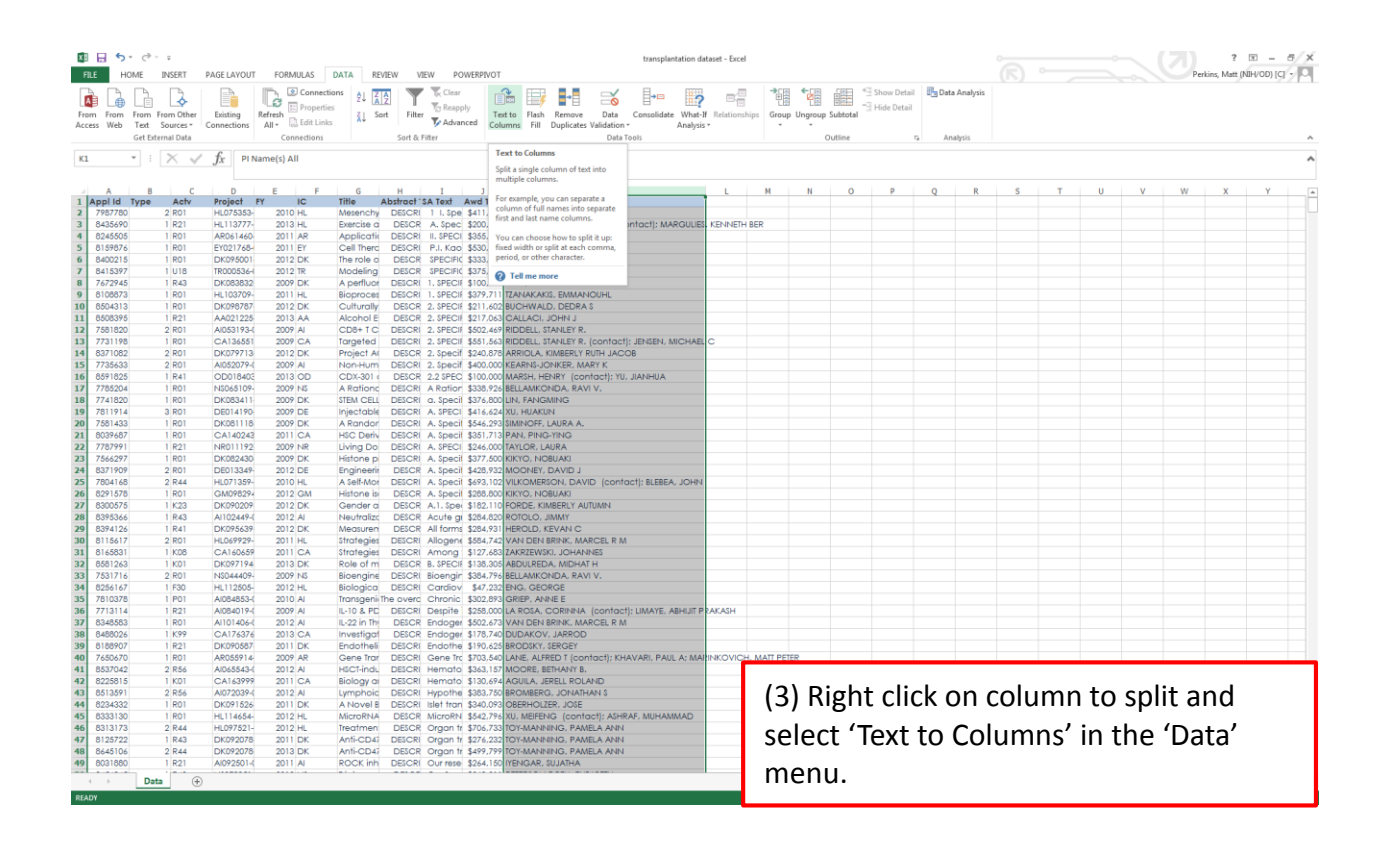

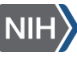

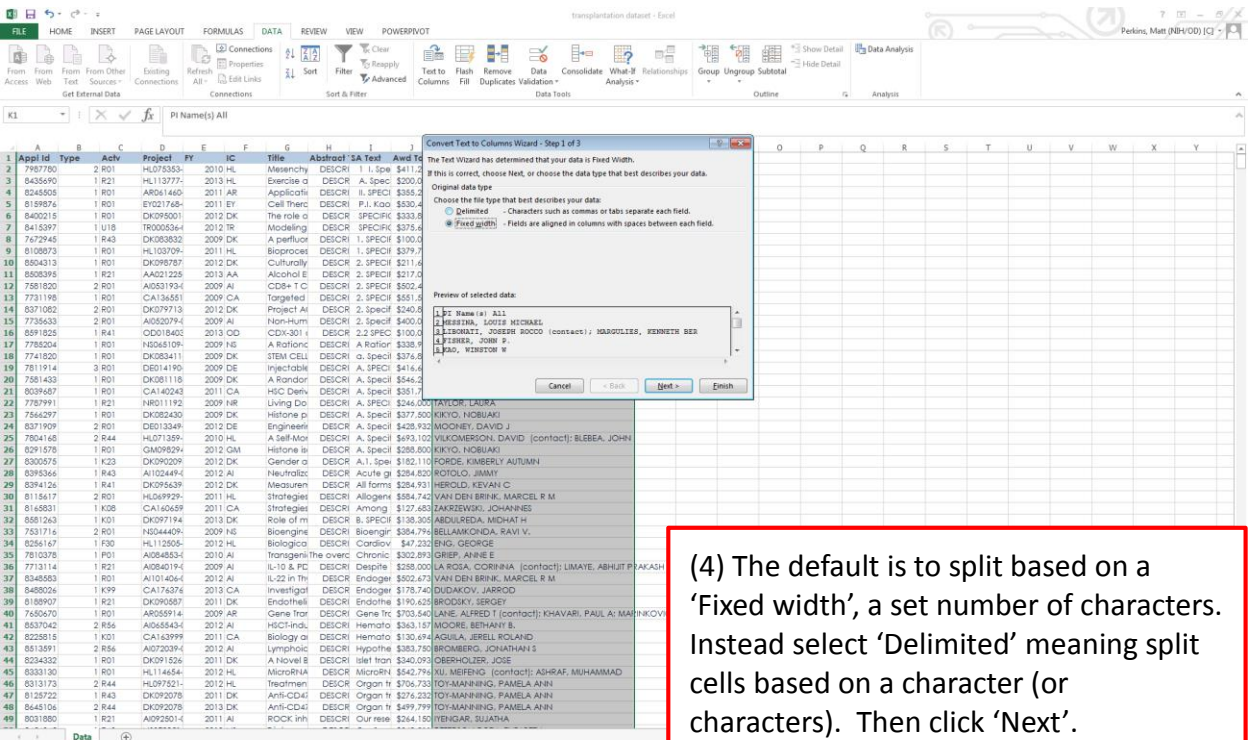

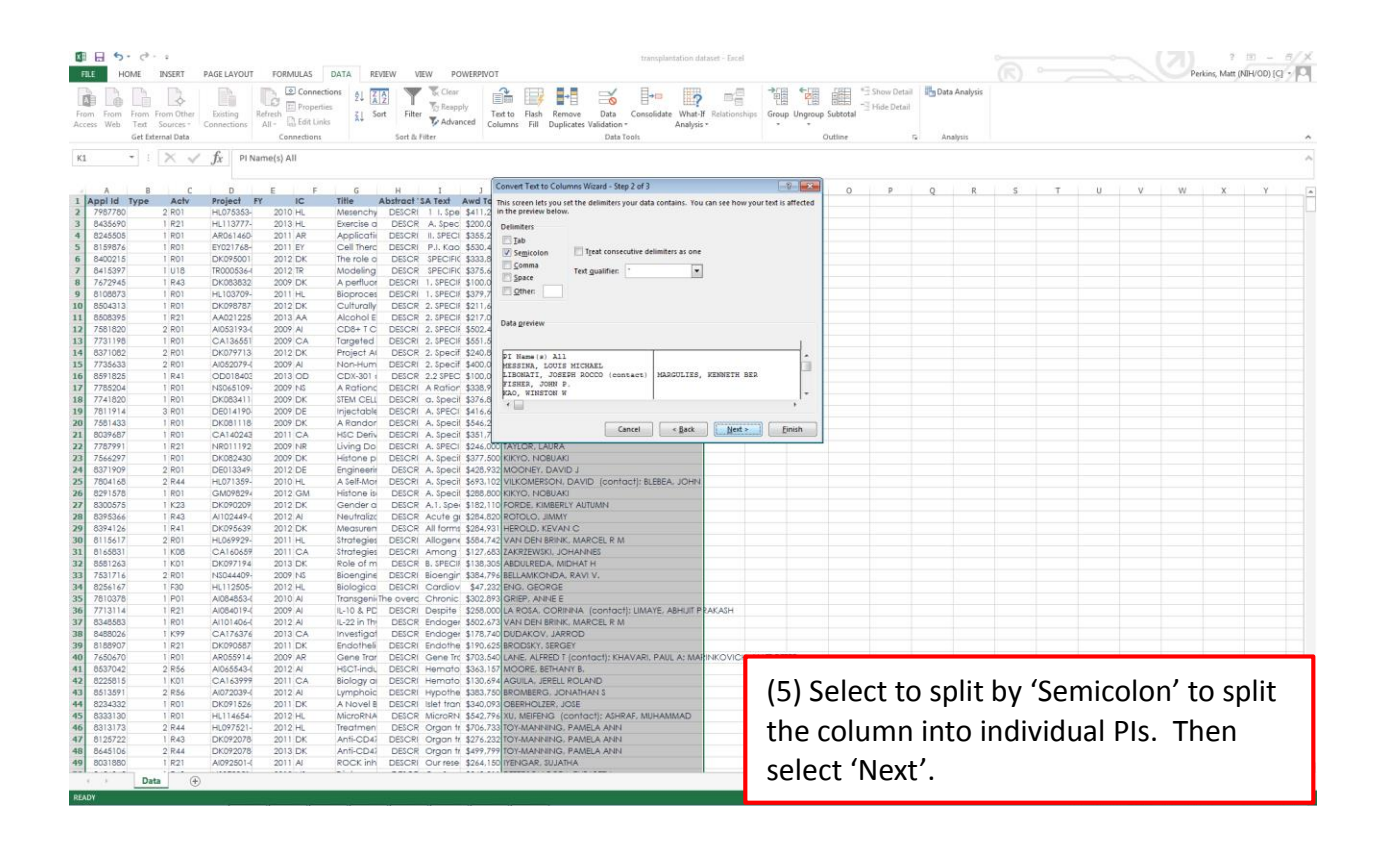

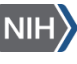

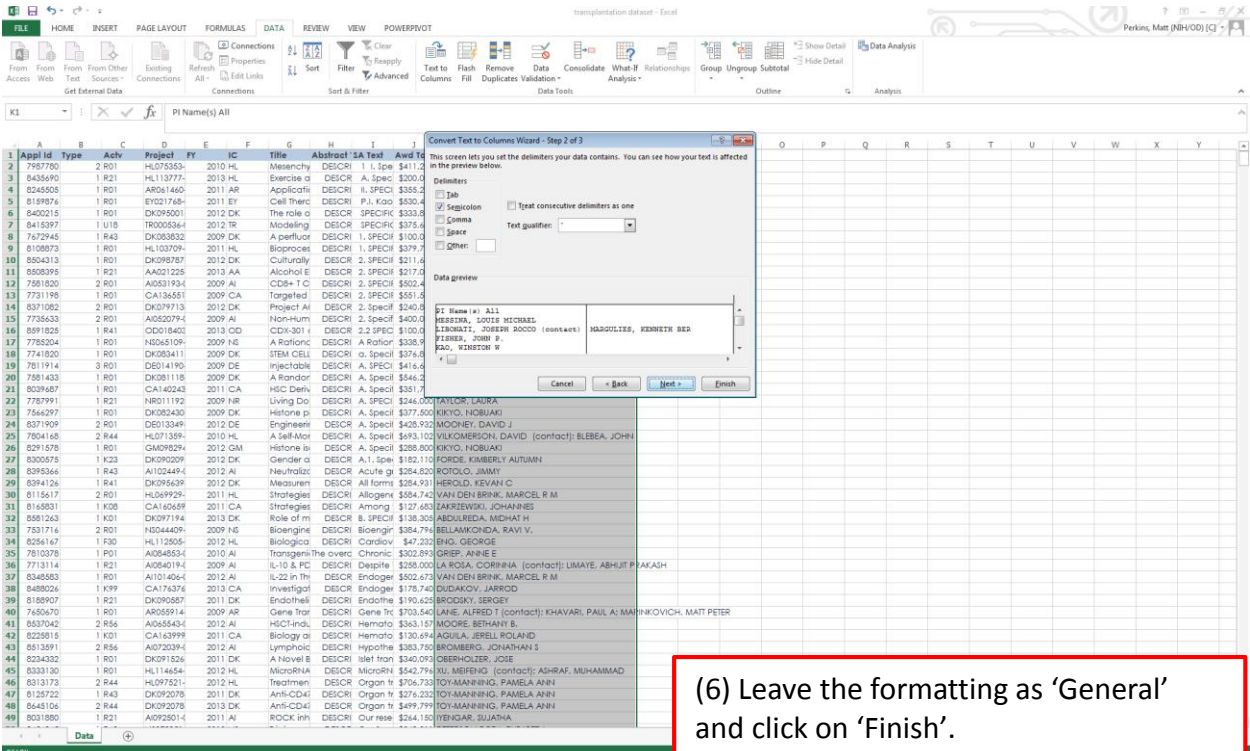

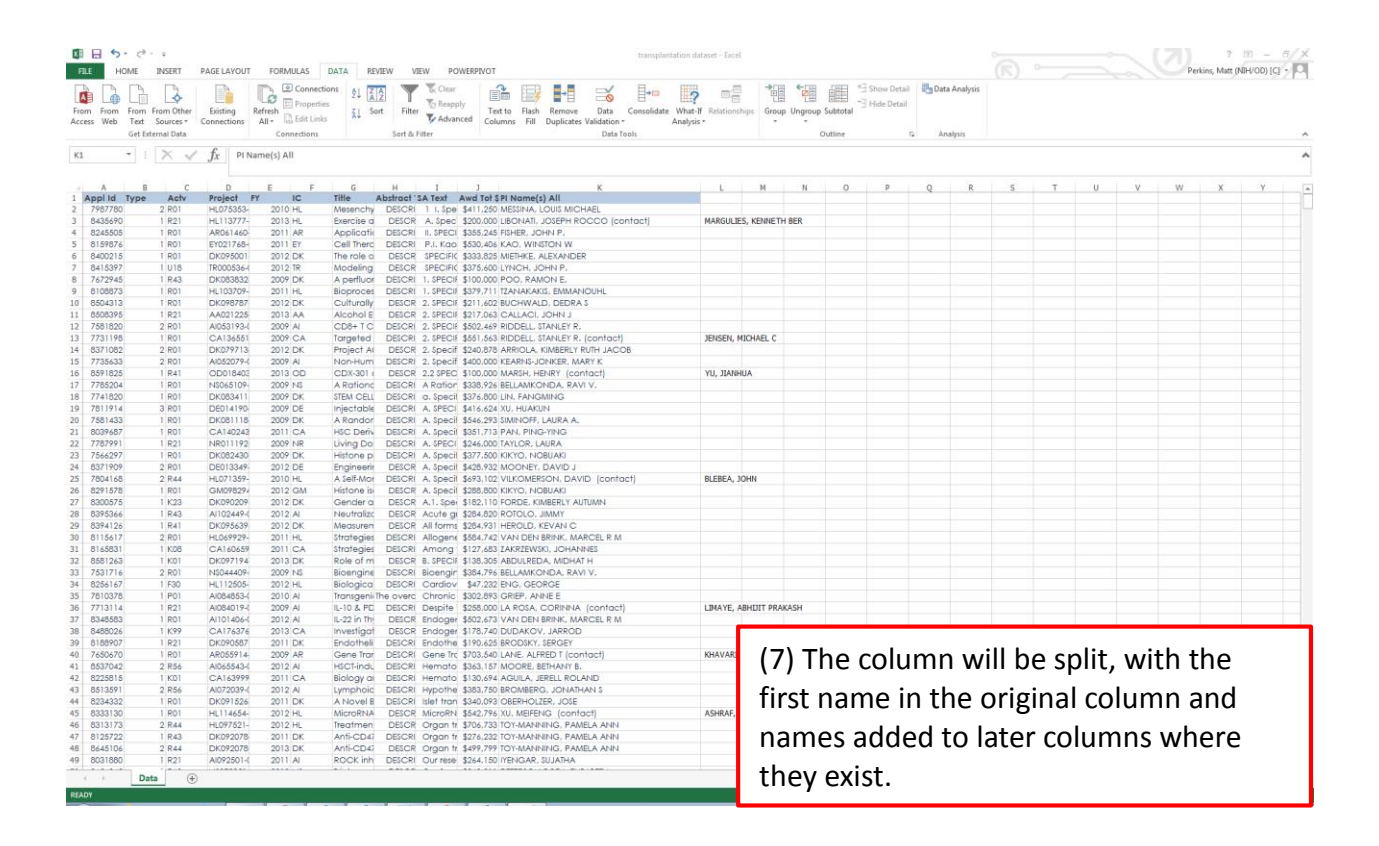

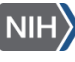

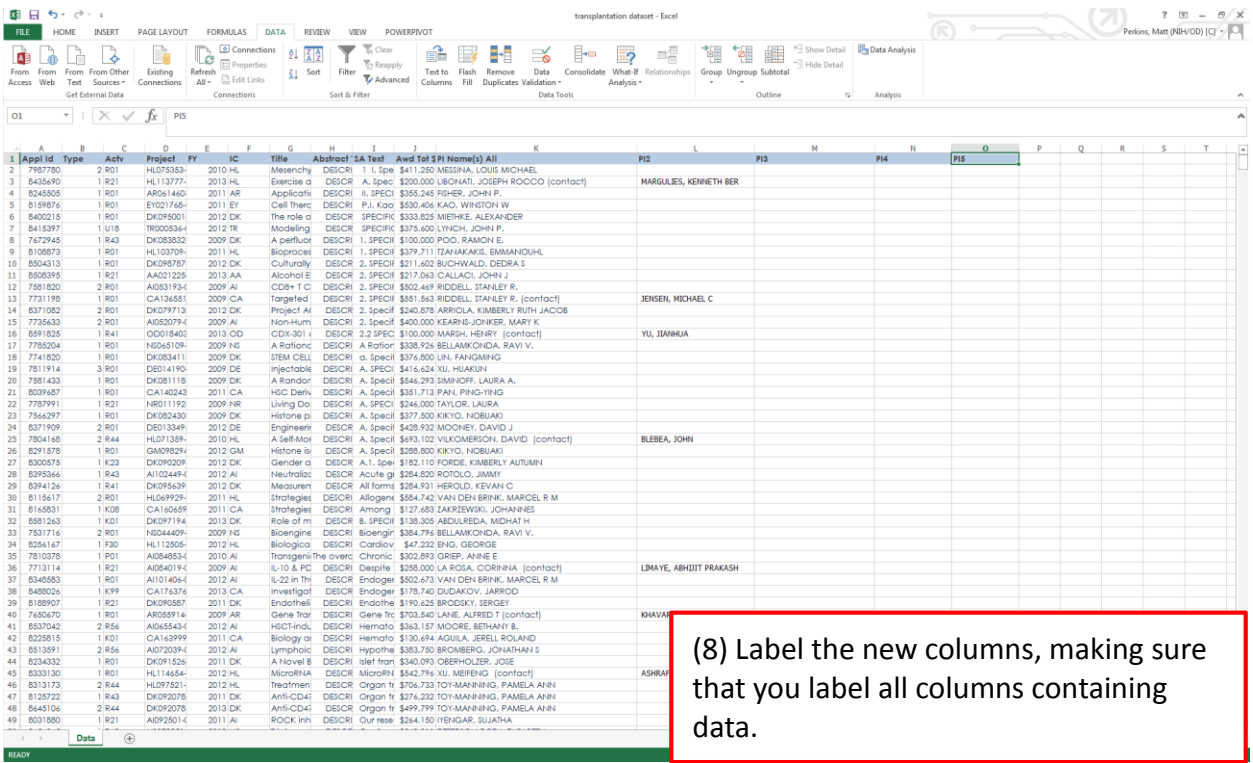

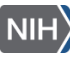

## **Example 2: Extracting surname from PI name**

In this example the Transplantation dataset is used.

In the example above, the PI names were split into separate columns. But it may be that you are interested in just the PI surname. 'Text to Columns' can be used for this too.

An alternative would be to use LEFT and SEARCH to extract just the text up to the ',' which would leave the existing cell intact. (see help for more details)

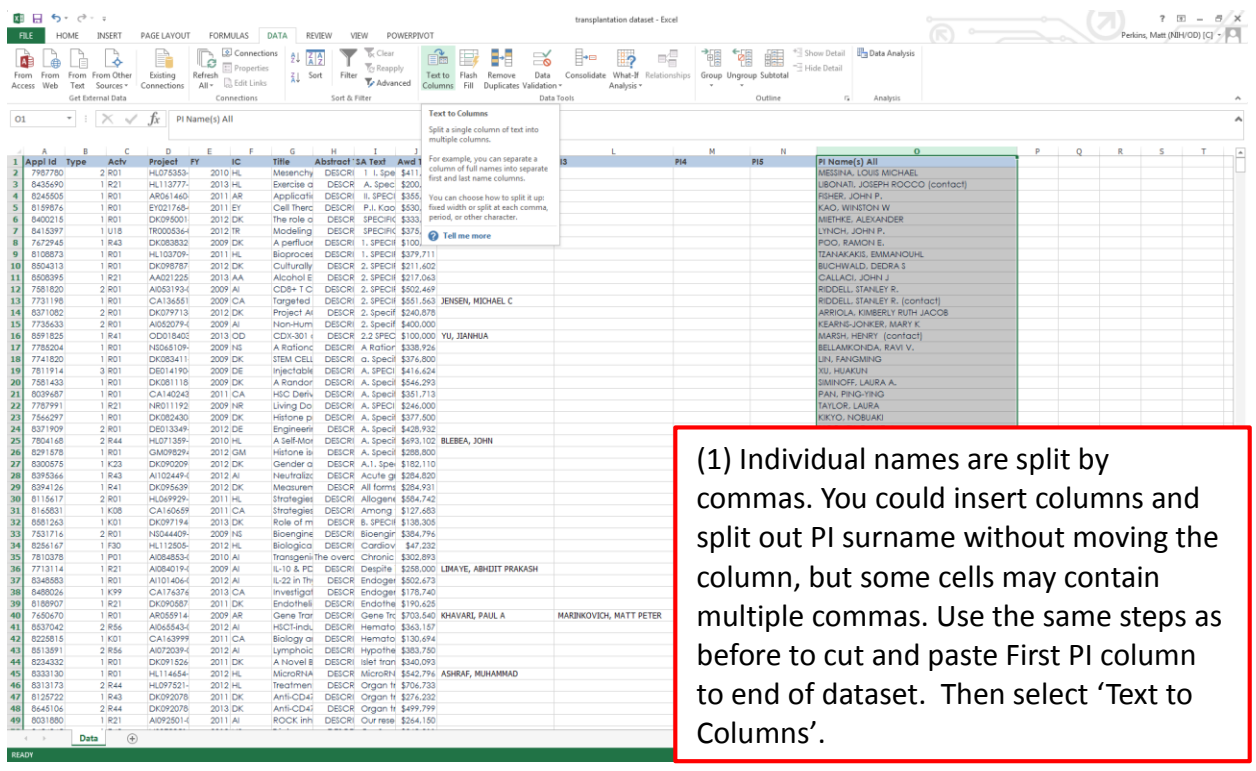

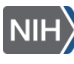

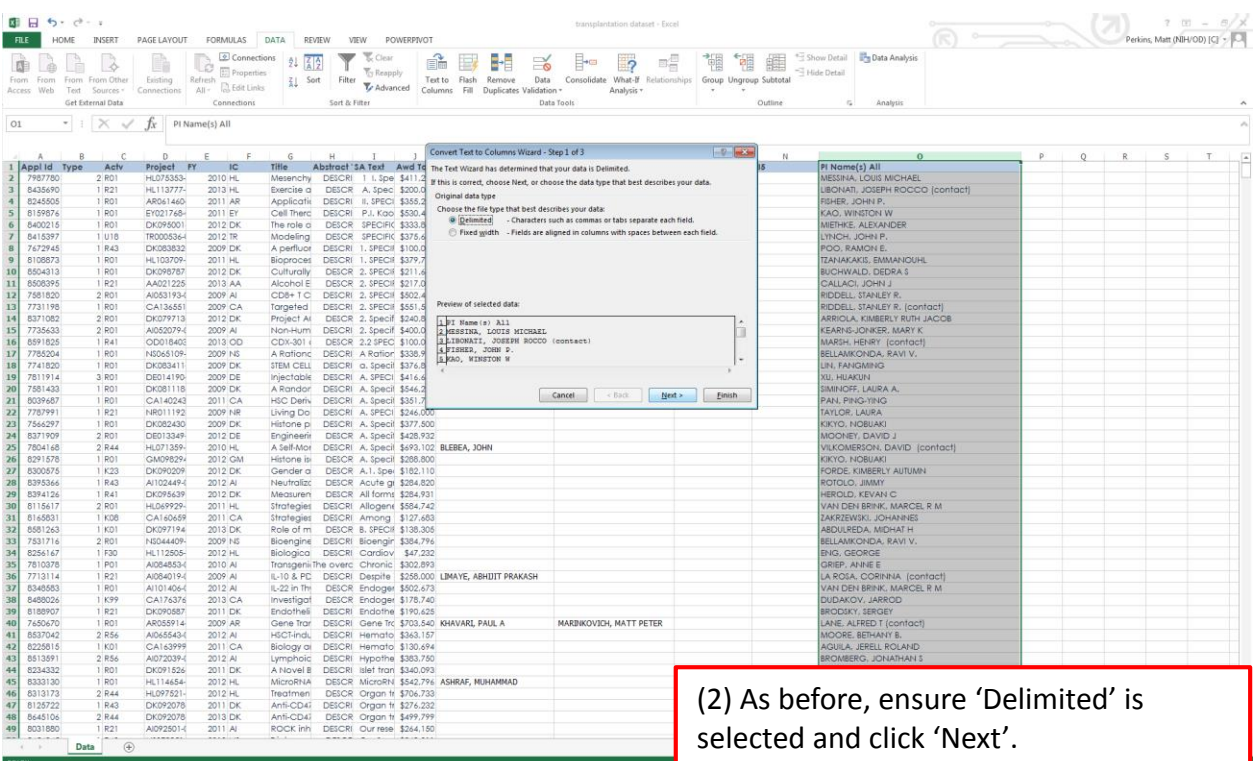

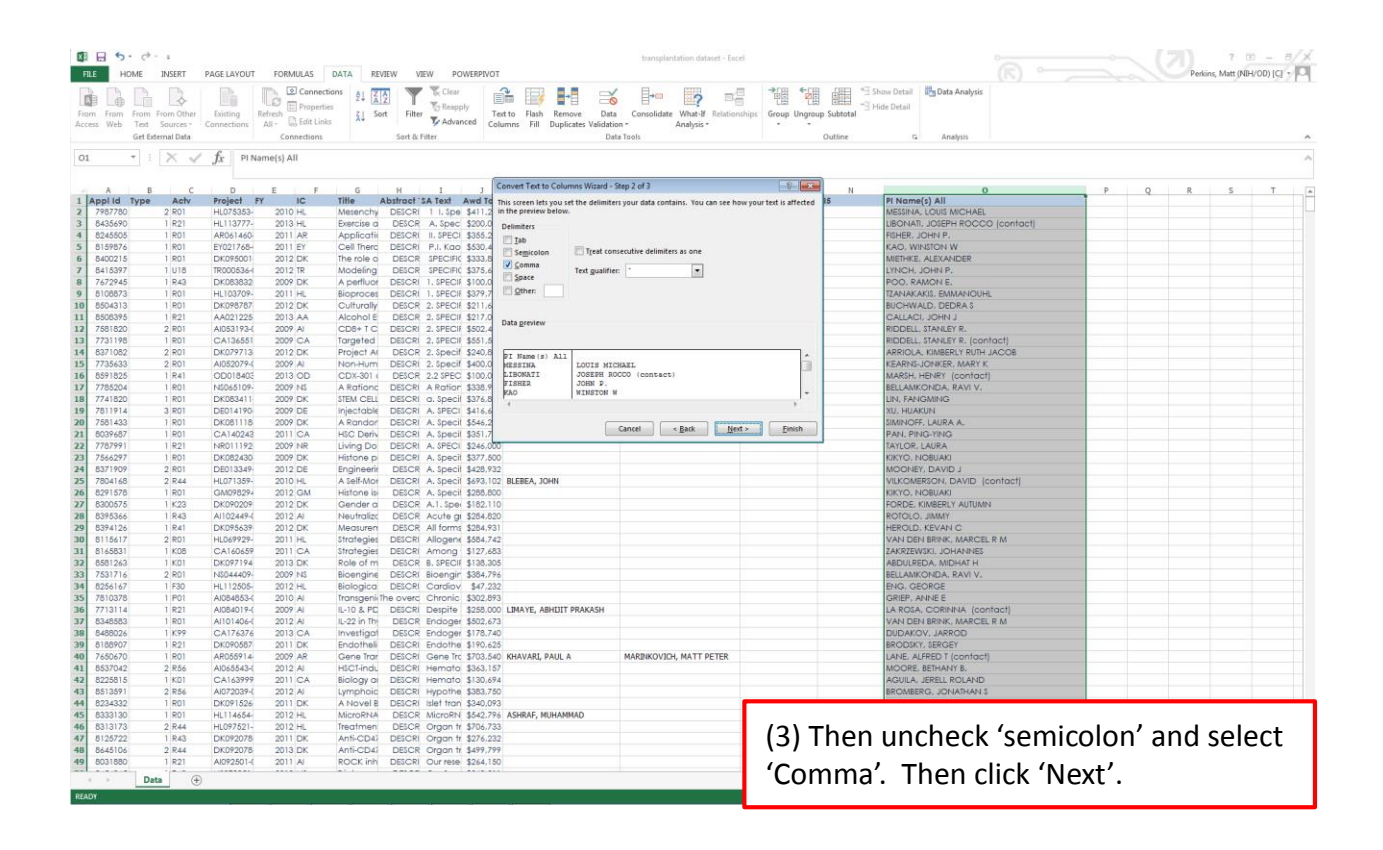

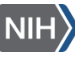

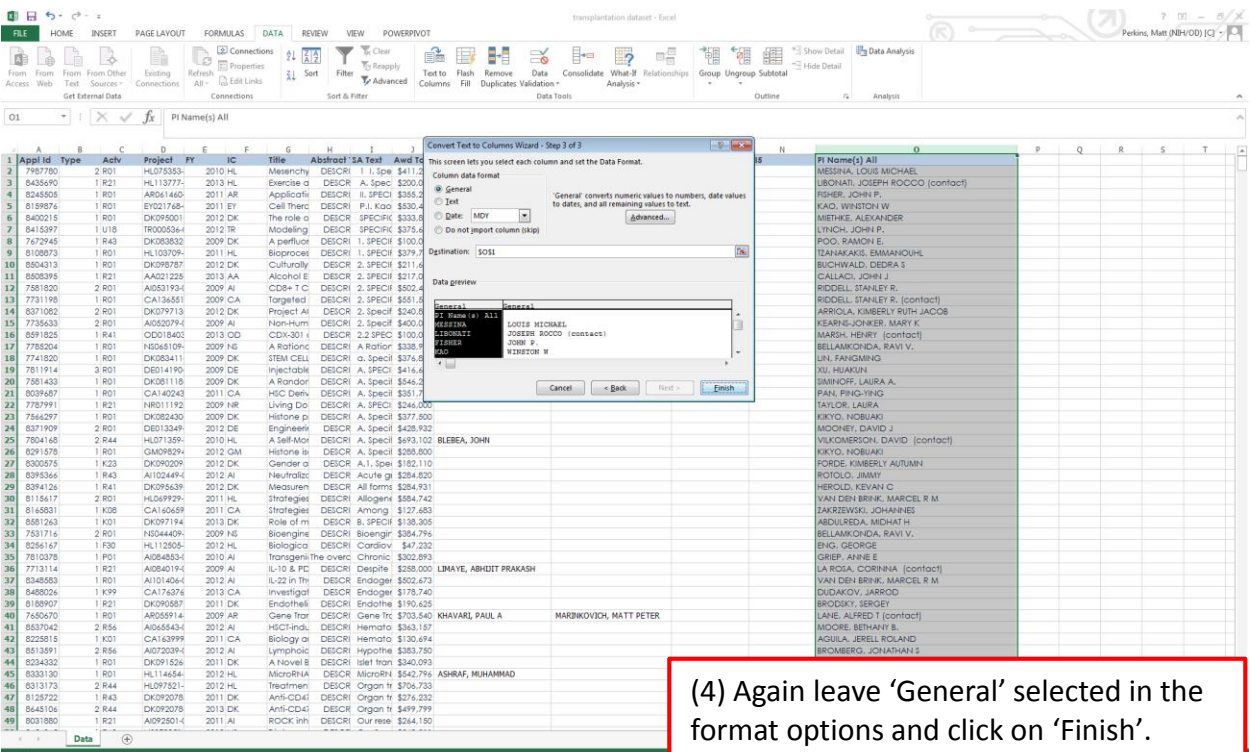

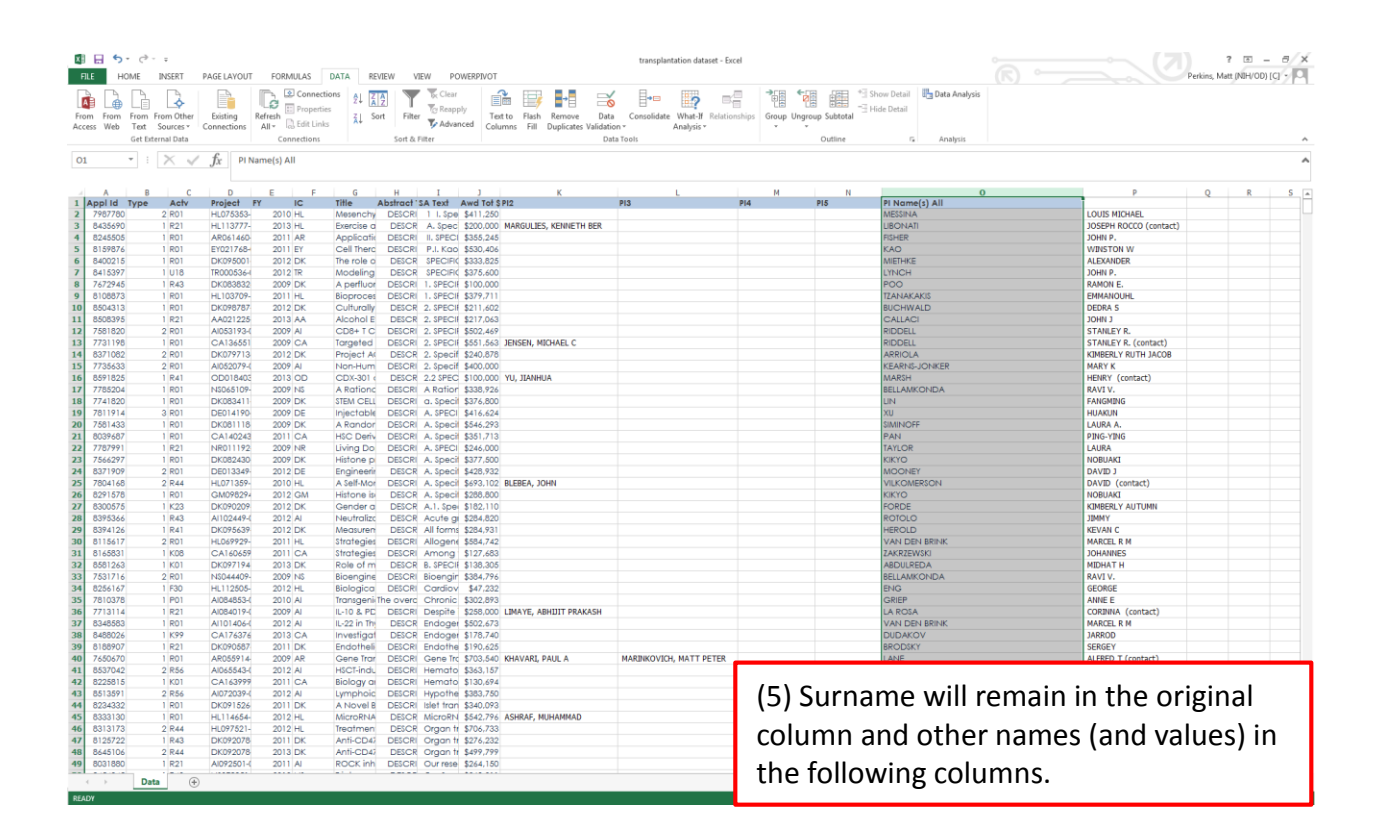

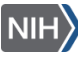

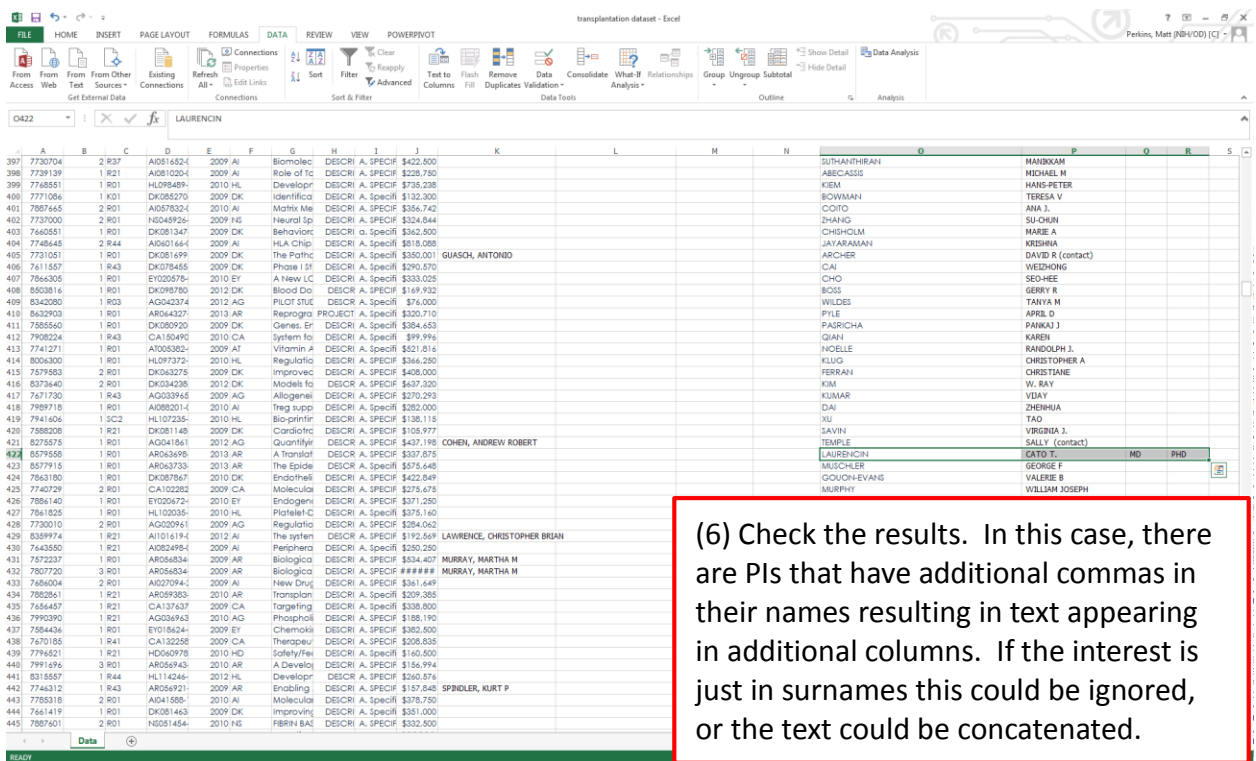

## **More help**

Click on the '?' in the top left (as below) and search for 'Text to Columns'.

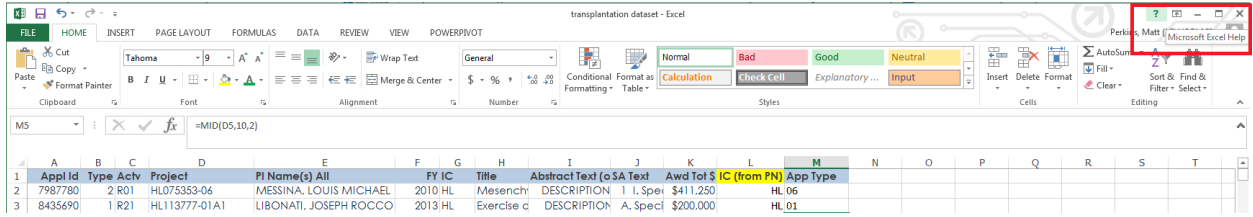

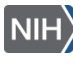